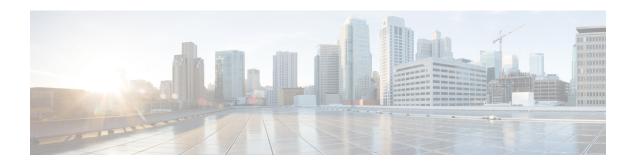

# **Cisco Remote PHY Fault Management**

This document describes how to configure the events for fault management on the Cisco cBR Series Converged Broadband Router.

- Information About Fault Management, page 1
- How to Configure RPD Events, page 2
- Configuration Examples, page 3
- Feature Information for R-PHY Fault Management, page 4

### Information About Fault Management

Fault management on RPD is required for remote monitoring, detection, diagnosis, reporting, and correcting the issues.

The Fault management module provides the following support:

- RPD can send events to the CCAP core
- CCAP core can get events from RPD
- On the CCAP core, view log in to the CLI
- SNMP poll events are supported

### **RPD Event Reporting**

An RPD logs events, generates asynchronous notifications that indicate malfunction situations, and notifies the operator about important events. The RPD event reporting includes two methods of reporting.

- During the initialization of RPD, CCAP core synchronizes events from the RPD.
- During run-time operations, RPD notifies the CCAP Core of the events

#### **Restrictions for Configuring RPD Events**

Following restrictions are applicable:

A maximum of 1000 events are retained on Cisco cBR. The RPD retains 1000 events locally and 1000 events in pending state.

### **How to Configure RPD Events**

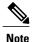

To know more about the commands referenced in this module, see the Cisco IOS Master Command List.

#### **Configuring RPD Events**

You can configure an event profile and apply it to RPD. Use the following commands to configure RPD events:

```
enable configure terminal cable profile rpd-event profile_id priority {emergency|alert|critical|error|warning|notice|informational|debug} \{0x0|0x1|0x2|0x3\} enable-notify
```

- 0x0—No log
- 0x1— Save log in RPD local storage
- 0x2—Report to Cisco cBR
- 0x3— Save log in RPD local storage and report to Cisco cBR

You must enable-notifications for the RPD to report any event to the Core.

### **Applying the Event Profile to RPD**

Use the following commands to apply the Event Profile to an RPD:

```
enable
configure terminal
cable rpd rpd_name
rpd-event profile profile id
```

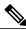

Note

If RPD is online when changing the profile, reset the RPD, after you change the profile.

#### **Getting RPD Events**

To pull Events from RPD, use the cable rpd [RPD IP|RPD MAC|all] event {locallog|pending} command, as given in the following example:

Router#cable rpd 30.84.2.111 event pending

#### Clearing all events on Cisco cBR Database

To remove all Events on Cisco cBR, use the clear cable rpd all event command, as given in the following example:

Router#clear cable rpd all event

#### **Viewing the RPD Events**

To view all RPD Events, use the **show cable rpd [RPD IP|RPD MAC] event** command as given in the following example.

#### **Viewing RPD Events Using Log**

To view all RPD Events, use the show logging command, as given in the following example.

```
Router# show logging | include RPD-ID=0004.9f00.0861
004181: Feb 21 12:18:59.649 CST: %RPHYMAN-3-RPD_EVENT_ERROR: CLC5: rphyman:
GCP Connection Failure CCAP-IP=30.85.33.2;RPD-ID=0004.9f00.0861;EVENT-ID=66070204;
FirstTime=2017-2-21,12:11:6.0;
LastTime=2017-2-21,12:11:6.0;
Count=1;PendingQueue;
004185: Feb 21 12:19:18.875 CST: %RPHYMAN-3-RPD_EVENT_ERROR: CLC5: rphyman:
Session failed:connecting timeout, @SLAVE: 93.3.50.7:None --> 10.10.10.12:1190;
RPD-ID=0004.9f00.0861;
EVENT-ID=2148074241;
FirstTime=2017-2-21,12:11:25.0;
LastTime=2017-2-21,12:11:25.0;
Count=1;PendingOueue;
```

### **Configuration Examples**

This section provides example for the fault management configuration on Cisco cBR-8.

#### **Example: RPD Event Configuration**

```
enable
configure terminal
cable profile rpd-event 6
```

```
priority emergency 0x3
   priority alert 0x3
   priority critical 0x3
   priority error 0x3
   priority warning 0x3
    priority notice 0x3
   priority informational 0x3
    enable-notify
cable rpd node6
    identifier badb.ad13.5e08
    core-interface Te3/1/5
       principal
        rpd-ds 0 downstream-cable 3/0/17 profile 10
        rpd-us 0 upstream-cable 3/0/34 profile 13
    r-dti 16
    rpd-event profile 6
```

## **Feature Information for R-PHY Fault Management**

Use Cisco Feature Navigator to find information about platform support and software image support. Cisco Feature Navigator enables you to determine which software images support a specific software release, feature set, or platform. To access Cisco Feature Navigator, go to <a href="http://www.cisco.com/go/cfn">http://www.cisco.com/go/cfn</a>. An account on Cisco.com is not required.

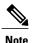

The table below lists only the software release that introduced support for a given feature in a given software release train. Unless noted otherwise, subsequent releases of that software release train also support that feature.

#### Table 1: Feature Information for R-PHY Fault Management

| Feature Name           | Releases                   | Feature Information                                         |
|------------------------|----------------------------|-------------------------------------------------------------|
| R-PHY Fault Management | Cisco 1x2 RPD Software 1.1 | This feature was introduced on the Cisco Remote PHY Device. |